# **SSP v2.5.2 Installation Instructions**

#### **Released August 21, 2014**

For all existing installations of 2.0.X and 2.1.X, important upgrade instructions exist in the previous [2.1](https://wiki.jasig.org/display/SSP/SSP+v2.1.0+Release+Notes), [2.2](https://wiki.jasig.org/display/SSP/SSP+v2.2.0+Release+Notes), [2.3,](https://wiki.jasig.org/display/SSP/SSP+v2.3.0+Release+Notes) [2.4](https://wiki.jasig.org/display/SSP/SSP+v2.4.0+Release+Notes) and [2.5.1](https://wiki.jasig.org/display/SSP/SSP+v2.5.1+Release+Notes) Release notes.

- To upgrade from 2.0.X follow the upgrade instructions for [2.1,](https://wiki.jasig.org/display/SSP/SSP+v2.1.0+Release+Notes) [2.2,](https://wiki.jasig.org/display/SSP/SSP+v2.2.0+Release+Notes) [2.3](https://wiki.jasig.org/display/SSP/SSP+v2.3.0+Release+Notes), [2.4](https://wiki.jasig.org/display/SSP/SSP+v2.4.0+Release+Notes) and [2.5.1](https://wiki.jasig.org/display/SSP/SSP+v2.5.1+Release+Notes) Release Notes before deploying the 2.5.2 code
- To upgrade from 2.1.X follow the upgrade instructions for the [2.2](https://wiki.jasig.org/display/SSP/SSP+v2.2.0+Release+Notes), [2.3,](https://wiki.jasig.org/display/SSP/SSP+v2.3.0+Release+Notes) [2.4](https://wiki.jasig.org/display/SSP/SSP+v2.4.0+Release+Notes) and [2.5.1](https://wiki.jasig.org/display/SSP/SSP+v2.5.1+Release+Notes) Release Notes before deploying the 2.5.2 code
- To upgrade from 2.2.X follow the upgrade instructions for the [2.3](https://wiki.jasig.org/display/SSP/SSP+v2.3.0+Release+Notes), [2.4](https://wiki.jasig.org/display/SSP/SSP+v2.4.0+Release+Notes) and [2.5.1](https://wiki.jasig.org/display/SSP/SSP+v2.5.1+Release+Notes) Release Notes before deploying the 2.5.2 code
- To upgrade from 2.3.X follow the [2.4](https://wiki.jasig.org/display/SSP/SSP+v2.4.0+Release+Notes) and [2.5.1](https://wiki.jasig.org/display/SSP/SSP+v2.5.1+Release+Notes) Release Notes before deploying the 2.5.2 code
- To upgrade from 2.4.X following the [2.5.1](https://wiki.jasig.org/display/SSP/SSP+v2.5.1+Release+Notes) Release Notes before deploying the 2.5.2 code
- New installations of 2.5.2 are not required to make any additional change

If you are running a SSP version prior to 1.1.1, you are strongly encouraged to upgrade or otherwise apply the reporting subsystem security patches described by [SSP-701](https://issues.jasig.org/browse/SSP-701).

If you are running SSP version 2.0.0 or 2.0.0-b3, you are strongly encouraged to upgrade to 2.0.1 or 2.1.0 or 2.2.0 or later or otherwise apply the Confidentiality Level-related patches for the Student Documents tool as described by [SSP-1917](https://issues.jasig.org/browse/SSP-1917).

Also please take a few minutes to review additional security-related announcements detailed at the top of the [SSP space](https://wiki.jasig.org/display/SSP) here in Confluence.

- [Step by step instructions for building and deploying the SSP 2.5.2 release.](#page-0-0)
- [Software Prerequisites](#page-0-1)
- [Configure and Deploy SSP-Platform](#page-4-0)
	- [1. Download the SSP-Platform Release](#page-4-1)
	- [2. SSP Configuration Files](#page-4-2)
	- [3. Modify SSP-Platform Configuration Files](#page-9-0)
	- [4. Build SSP-Platform](#page-10-0)
	- [5. Test Deployment](#page-11-0)
	- [6. Production Deployment Tips](#page-11-1)

# <span id="page-0-0"></span>**Step by step instructions for building and deploying the SSP 2.5.2 release.**

- 1. [Software Prerequisites](#page-0-2) (JDK, Tomcat, Maven, Ant, RDBMS)
- 2. [SSP Platform](#page-4-3) build and deployment

# <span id="page-0-2"></span><span id="page-0-1"></span>**Software Prerequisites**

The following software prerequisites must be installed with the appropriate environment variables to build and run SSP[:ssp-platform.PNG](https://wiki.jasig.org/download/attachments/67928436/ssp-platform.PNG?version=1&modificationDate=1408501773587&api=v2)

- JDK 1.6 update 21 or later (JDK 1.7 is not supported as of 2014/08; the SSP development team has also observed [somewhat better GC](https://issues.jasig.org/browse/SSP-2241)  [performance](https://issues.jasig.org/browse/SSP-2241) with the Sun/Oracle JDK vs OpenJDK)
	- Download Location:<http://java.sun.com>
	- Environment Variable: JAVA\_HOME

#### **Java Environment Variable**

```
JAVA_HOME=/path/to/your/java (ie: /usr/local/java or C:\java\jdk)
(optional)
PATH= append the bin subdirectory to the path statement
```
Tomcat 6.X (Tomcat 7 is not supported as of 2014/04)

■ [Instructions](https://wiki.jasig.org/display/UPM40/Installing+Tomcat) for installing and configuring Tomcat for the SSP-Platform (uPortal 4.0)

**Tomcat Configuration**

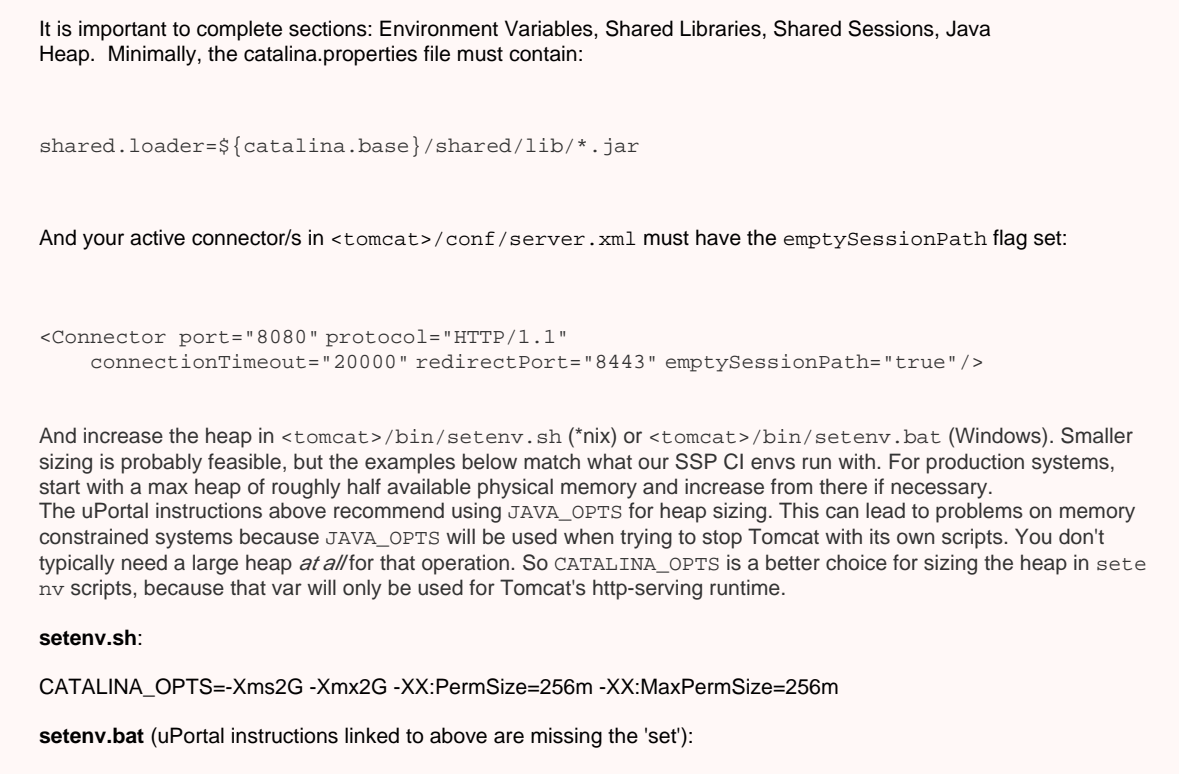

set CATALINA\_OPTS=-Xms2G -Xmx2G -XX:PermSize=256m -XX:MaxPermSize=256m

Additionally, a performance improvement has been experienced by enabling compression in Tomcat

Add compression="force" to the server.xml in the connector like the following:

<Connector port="8080" protocol="HTTP/1.1

connectionTimeout="20000"

redirectPort="8443"

emptySessionPath="true"

compression="force" />

- Maven 3.0.3 or later
	- Download Loation:<http://maven.apache.org>
	- Environment Variable: MAVEN\_HOME

#### **Maven Environment Variables**

MAVEN\_HOME= /path/to/your/maven (ie: /usr/local/maven or C:\tools\maven)

M2\_HOME= /path/to/your/maven (ie: /usr/local/maven or C:\tools\maven)

(optional) PATH= append the bin subdirectory to the path statement

- Ant 1.8.2 (use this exact version)
	- Download Location[: http://ant.apache.org](http://ant.apache.org)
	- Environment Variable: ANT\_HOME

#### **Ant Environment Variable**

```
ANT_HOME= /path/to/your/ant (ie: /usr/local/ant or C:\tools\ant)
(optional)
PATH= append the bin subdirectory to the path statement
```
• Sencha SDK

Download Location:<http://www.sencha.com/products/sdk-tools/download>

PATH= append the root to the path statement

- See [SSP Sencha Build Tool Usage](https://wiki.jasig.org/display/SSP/SSP+Sencha+Build+Tool+Usage) for additional installation steps on 64-bit OSs
- RDBMS (support for PostgreSQL and Microsoft SQL Server)
	- PostgreSQL 9.1 or later
		- Download Location: http://www.postgresgl.org
			- On Unix:
				- PostgreSQL is available in the package manager of most linux distributions.
				- Install it according to the distribution's instructions
				- Ubuntu <https://help.ubuntu.com/11.10/serverguide/C/postgresql.html>
				- On Mac:
					- PostgreSQL is available via the homebrew package manager or as a download on the postgresgl.org site.
				- On Windows:
					- PostgreSQL is available as a download on the postgresql.org site.
		- Configure PostgreSQL
			- **Server Connection** 
				- Launch the PG Admin application
				- In the Object Browser, navigate to and right click on Server Groups -> Servers -> PostgreSQL 9.1 [\(local](http://localhost:5432) [host:5432](http://localhost:5432))
				- Click Connect and the enter the administrator password
			- **Login Roles**
				- In the Object Browser, right click on Login Roles and click New Login Role
					- In the Properties tab, enter a Role name of "sspadmin" without the quotes
					- In the Definition tab, enter a Password of "sspadmin" without the quotes
				- In the Object Browser, right click on Login Roles and click New Login Role
					- In the Properties tab, enter a Role name of "ssp" without the quotes
					- In the Definition tab, enter a Password of "ssp" without the quotes
				- Confirm the new Login Roles exist in the Object Browser
			- **Database**
				- In the Object Browser, right click on Databases and click New Database
					- Enter "ssp" without the quotes as the database name
					- Enter "sspadmin" without the quotes as the database owner
				- Confirm the new database exists in the Object Browser
	- Microsoft SQL Server 2008 R2
		- **Server Connection**
			- Launch the SQL Server Management Studio application
			- Enter your database connection info including administrator account credentials, and click Connect
		- **Login Roles**
			- Navigate to Security->Logins, and right click on New Login
				- Login name of "sspadmin" without the quotes
					- Select SQL Server authentication and enter a Password of "sspadmin" without the quote
					- Uncheck Enforce password policy
			- Right click on Logins again, and New Login Role
				- Login name of "ssp" without the quotes
				- Select SQL Server authentication and enter a Password of "ssp" without the quote
				- Uncheck Enforce password policy
			- Confirm the new users exist
		- **Database**
			- Navigate to and right click on Databases and click New Database
			- Enter "ssp" without the quotes as the database name
			- Confirm the new database exists
			- Run the following SQL to assign user permissions and configure the required database settings

**SQL Server Configurations**

USE [ssp] GO IF NOT EXISTS (SELECT name FROM sys.filegroups WHERE is\_default=1 AND name = N'PRIMARY') ALTER DATABASE [ssp] MODIFY FILEGROUP [PRIMARY] DEFAULT GO IF NOT EXISTS (SELECT name FROM sys.database\_principals WHERE name = 'ssp') BEGIN CREATE USER [ssp] FOR LOGIN [ssp] EXEC sp\_addrolemember N'db\_datawriter', N'ssp' EXEC sp\_addrolemember N'db\_datareader', N'ssp' END GO CREATE USER [sspadmin] FOR LOGIN [sspadmin] GO EXEC sp\_addrolemember N'db\_owner', N'sspadmin' GO For MSSQL 2008 or later (note that these statements must be executed while \*no other connections to the current database are open\*): ALTER DATABASE MyDatabase

 SET ALLOW\_SNAPSHOT\_ISOLATION ON ALTER DATABASE MyDatabase SET READ\_COMMITTED\_SNAPSHOT ON

Also note that for SQLServer the "operational" SSP database user ('ssp' in the example above) must be allowed to execute stored procedures. In most deployments this does not require special configuration, but in the event your security policies are such that that user must be explicitly granted execute permissions on specific stored procs, here are the statements which you would likely need to run. (Use 'dbo' for <schema> unless you know the value should be something else (db\_schema from \$SSP\_CONFIGDIR/ssp-config.properties); use 'ssp' for <sspoperational-user> unless you've chosen a different name for that account (db\_username from \$SSP\_CONFIGDIR/ssp-config.properties). ):

GRANT EXEC on <schema>.REFRESH\_MV\_DIRECTORY\_PERSON to <ssp-operationaluser>; GRANT EXEC on <schema>.REFRESH\_MV\_DIRECTORY\_PERSON\_BLUE to <sspoperational-user>; GRANT EXEC on <schema>.update\_directory\_person\_from\_view\_where\_school\_id to <ssp-operational-user>; GRANT EXEC on <schema>.update\_directory\_person\_from\_view\_where\_person\_id to <ssp-operational-user>;

#### **RDBMS Platform Flexibility**

Currently SSP supports use of PosgreSQL 9.x and Microsoft SQL Server 2008, or 2008 R2. Starting with 2.5.2, SSP has begun to include patches for SQLServer 2012 compatibility and at least one real-world 2.5.2 deployment is running against SQL Server 2012, although the SSP project team does not officially test against that SQL Server version.

# <span id="page-4-3"></span><span id="page-4-0"></span>**Configure and Deploy SSP-Platform**

The following configurations are required to build and deploy SSP-Platform.

# <span id="page-4-1"></span>**1. Download the SSP-Platform Release**

#### **Zip Download**

The source files can be downloaded in a zip file

Download Location: [SSP-Platform-2-5-2.zip](https://wiki.jasig.org/download/attachments/67928436/SSP-Platform-2-5-2.zip?version=1&modificationDate=1408649725021&api=v2) ("SSP Platform" is a portal application which acts container for SSP itself. The two applications are versioned independently. By default, version 2.5.2 of SSP Platform will include version 2.5.2 of SSP.)

Unzip the file into a suitable path (e.g. on Windows C:\ssp\platform-src or on Unix/Linux/Mac /usr/local/ssp/platform-src)

### <span id="page-4-2"></span>**2. SSP Configuration Files**

- Create a directory for the local SSP configuration files
	- Example:
		- Unix/Linux/Mac example: /usr/local/ssp/ssp-local
		- Windows example: C:\ssp\ssp-local
	- Make the directory only readable by the user that is running Tomcat
	- Set an Environment Variable for the local configuration file location

SSP\_CONFIGDIR=/path/to/your/local-configuration (ie: /usr/local/ssp/ssp-local or C: \ssp\ssp-local)

### ssp-config.properties

- The ssp-config.properties file must be modifed for database connectivity and email settings
- **Baseline File Location**: ,ssp root>/src/main/config/external//ssp-config.properties
- **Action**: Copy the baseline ssp-config.properties file into the local configuration directory created above and rename it to sspconfig.properties. Or start with an empty ssp-config.properties in that directory and add only the properties for which you need to override the default value.
- **Configuration Values:**

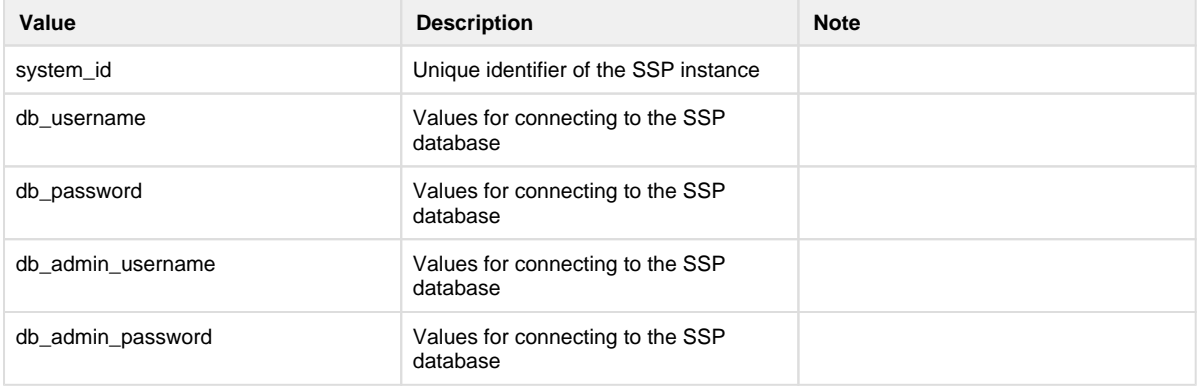

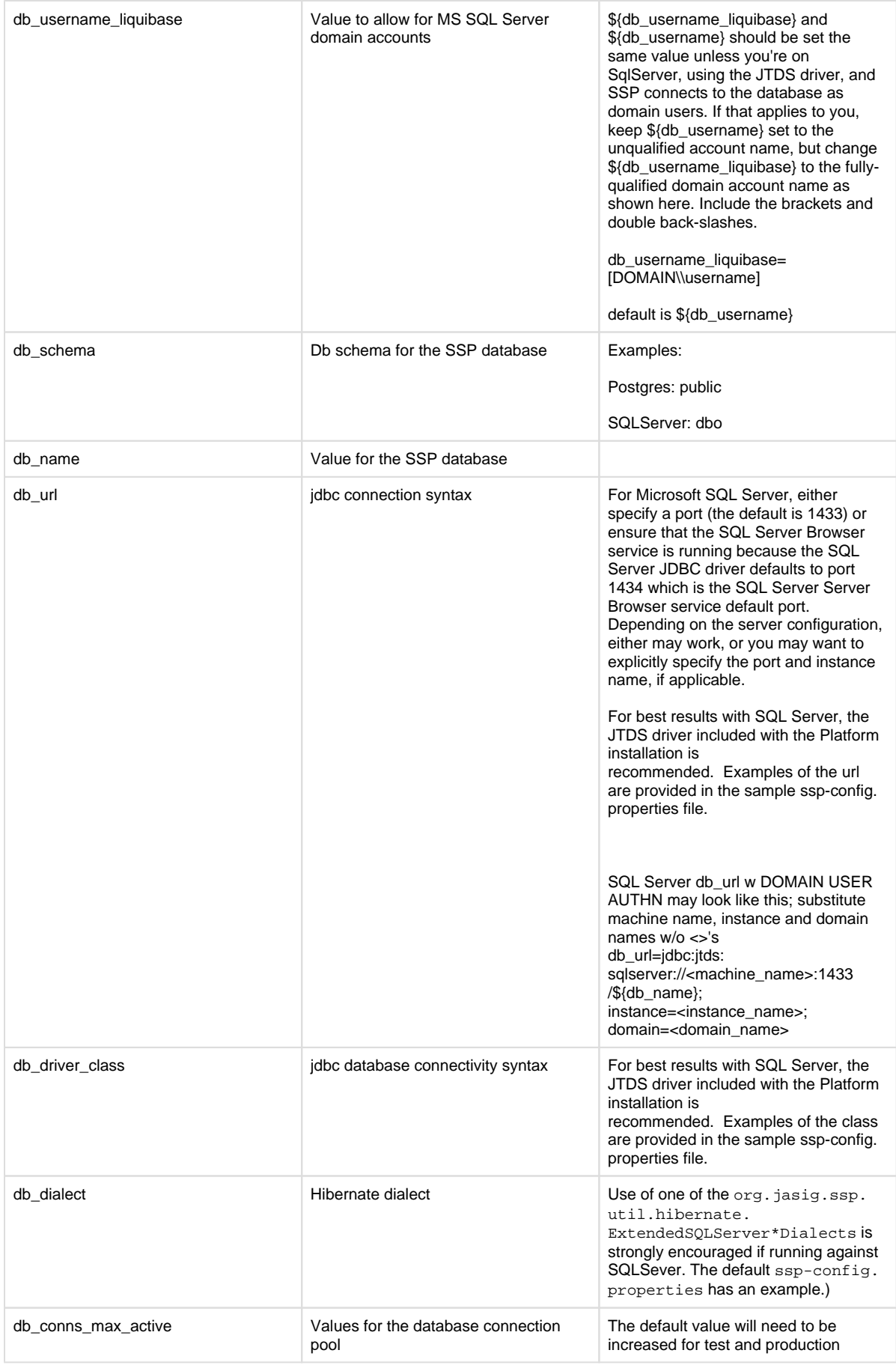

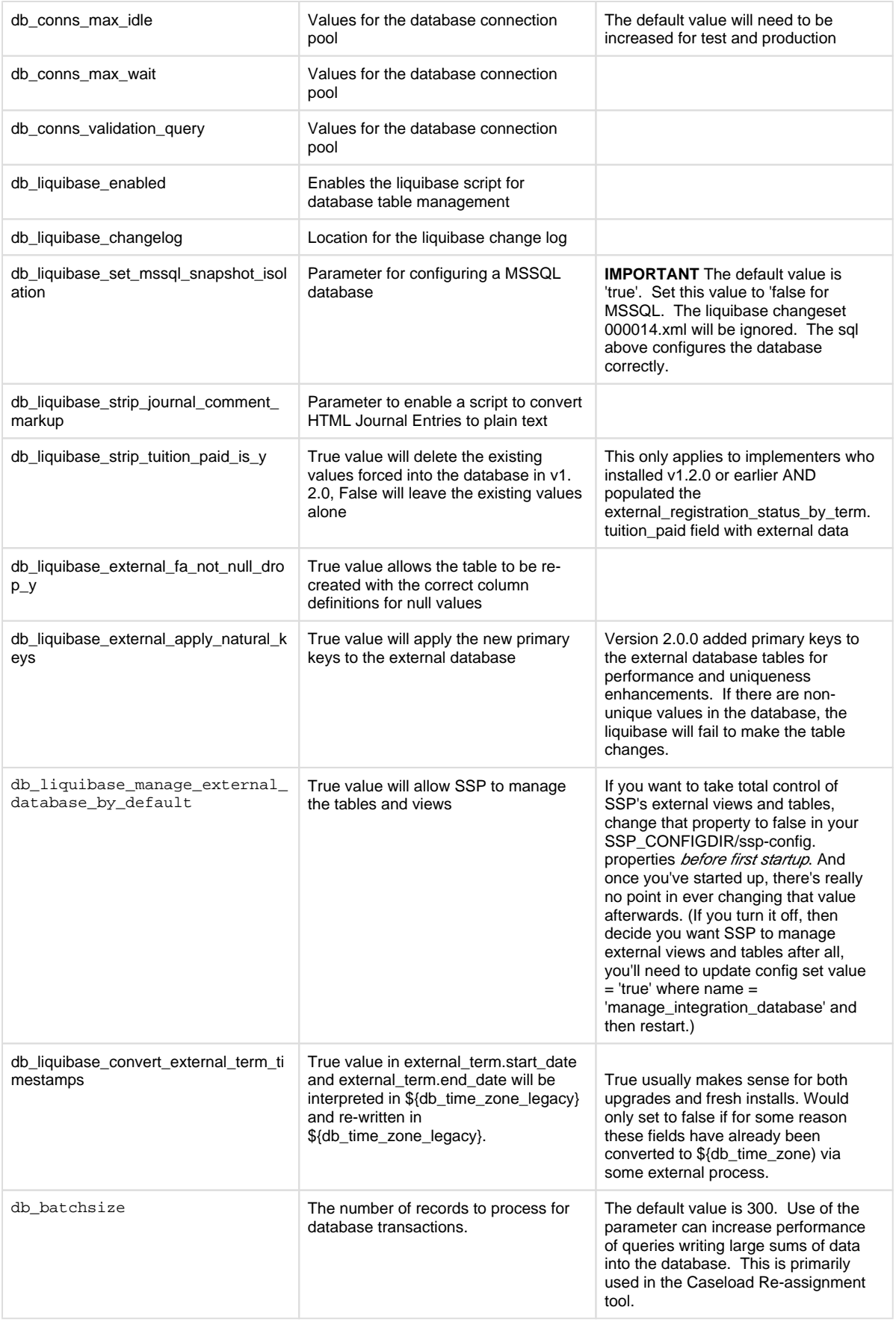

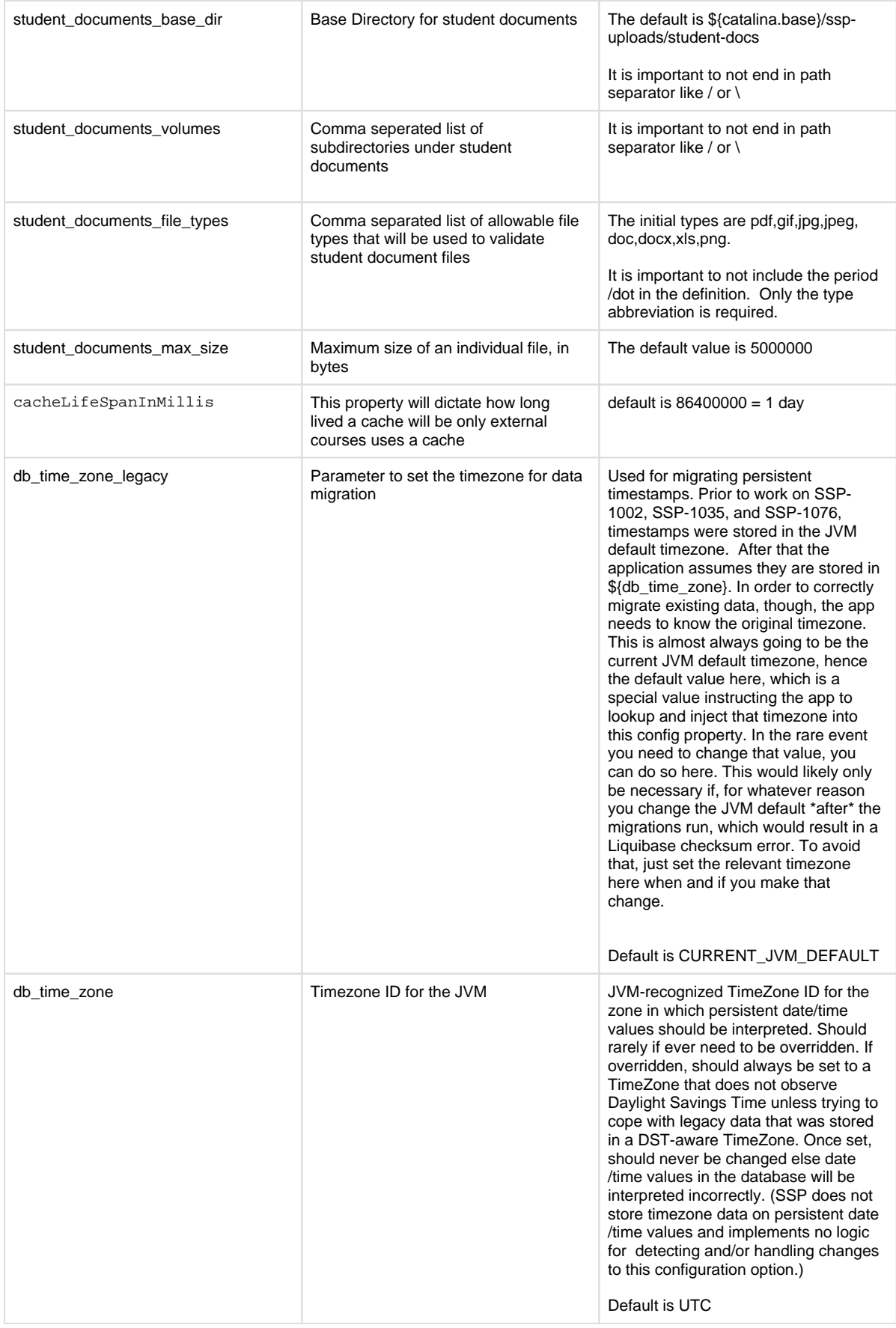

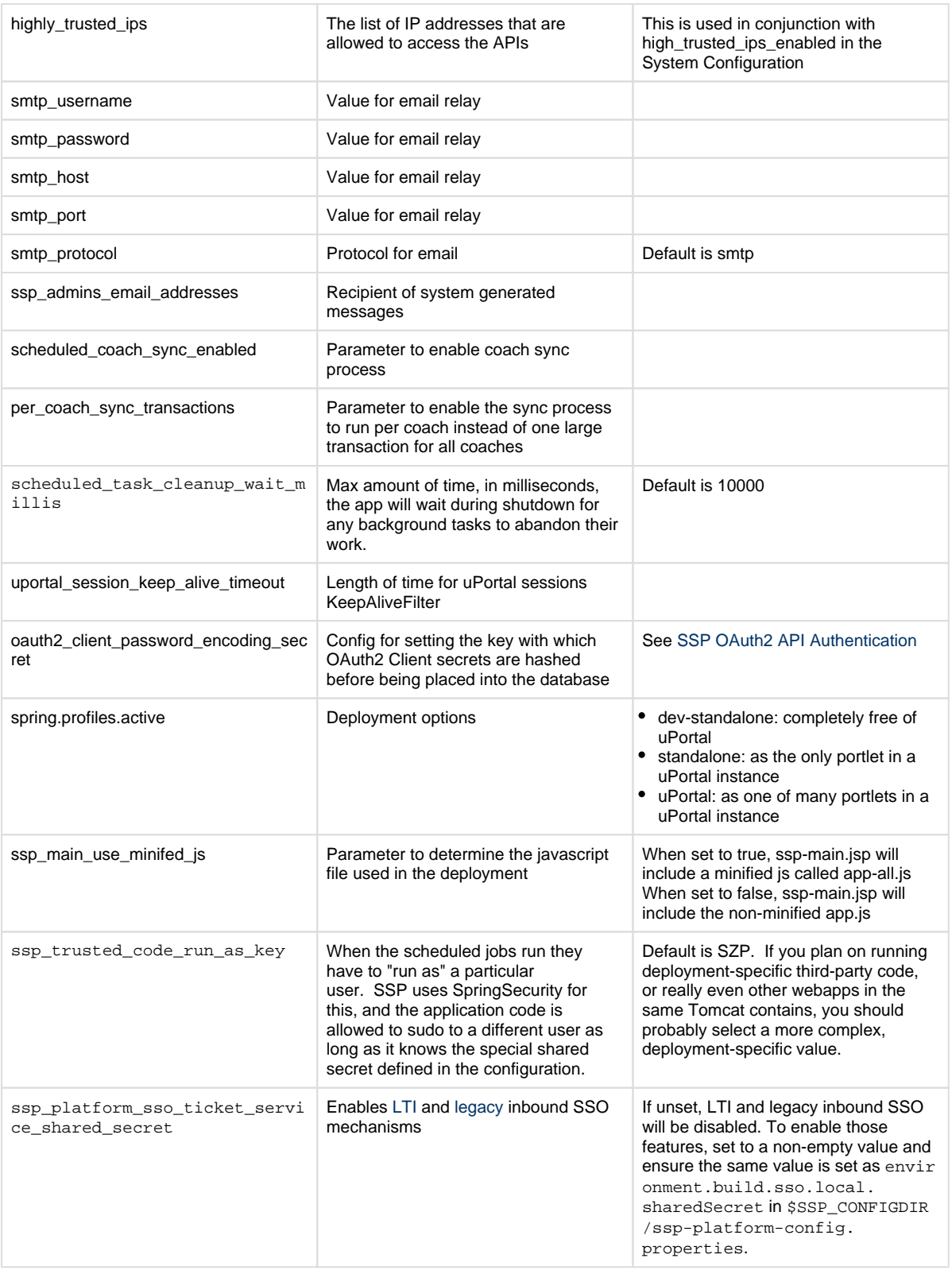

logback.xml

- The logback.xml controls the log location and level
- **Baseline File Location**: <ssp root>/src/main/config/external/logback.xml
- **Action**: Copy the baseline logback.xml file into the local configuration directory created above
- **Configuration Values**: Typically you only need to modify the path at which this file will find the ssp-config.properties file you configured above. E.g.:

#### **logback.xml**

```
<property file="C:/ssp/ssp-local/ssp-config.properties" />
```
- Additional configuration options
	- Adjust the log levels for each log appender as necessary
	- Enable the smtpAppender (disabled by default)
	- Further details regarding managing the logback.xml are included in XML comments within the file

### <span id="page-9-0"></span>**3. Modify SSP-Platform Configuration Files**

- build.properties
	- Copy The build.properties.sample file is copied or renamed in the current directory. The parameter defines the location of Tomcat.
	- **File Location**: <platform-src-dir>/build.properties.sample
	- Action: Create a copy of that file in the same directory, renaming it it build.properties.
	- **Configuration Values**: Set server.home to the path below which your Tomcat webapps directory is located.

#### **build.properties**

server.home=C:/path/to/your/tomcat/install

ssp-platform-config.properties

- The ssp-platform-config.properties file must be modifed for database connectivity and email settings
	- Original File Location: ./uportal-war/src/main/resources/properties/ssp-platform-config.default.properties
		- Edit the file and save in the SSP\_CONFIGDIR
- **Run-Time File Location**: <SSP\_CONFIGDIR>/ssp-platform-config.properties
- **Configuration Values:**

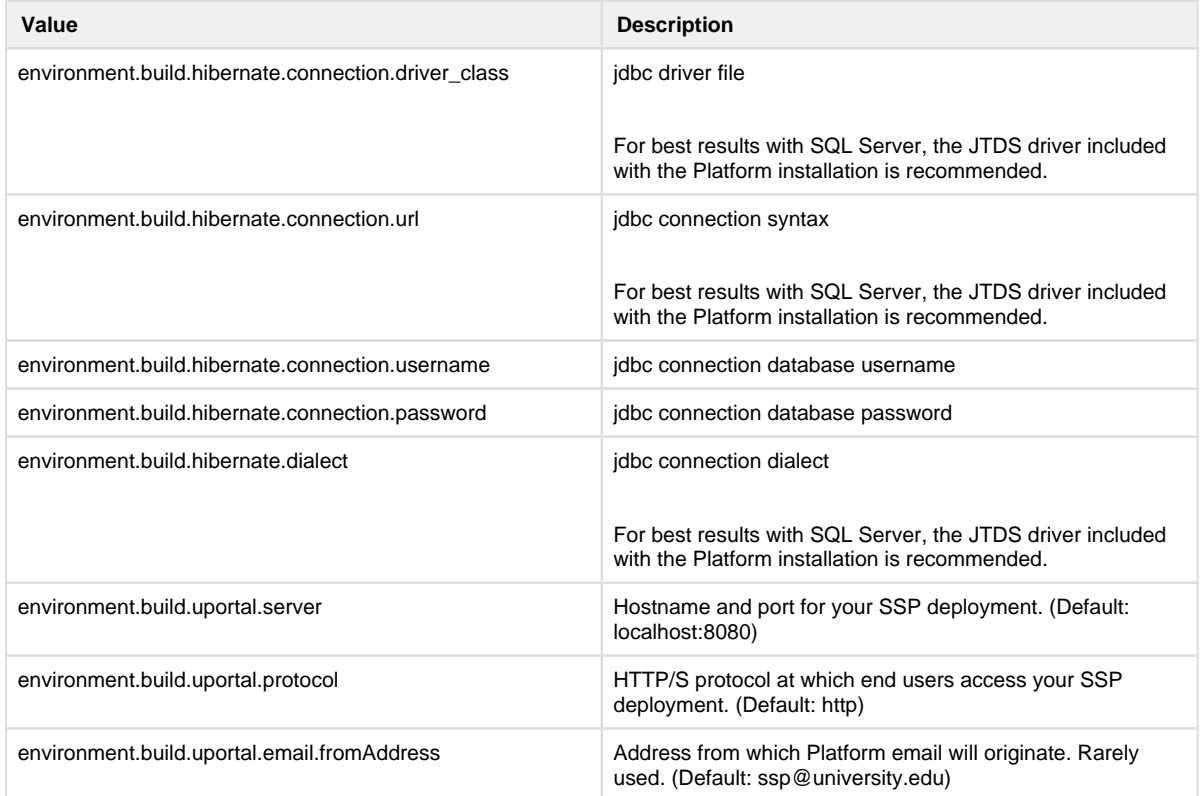

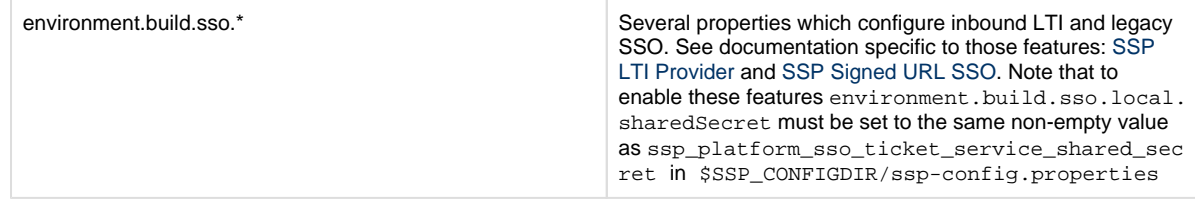

### <span id="page-10-0"></span>**4. Build SSP-Platform**

Use the following command to build, deploy, and initialize the SSP-Platform project:

```
*** When running a database initialization ant target (initportal, 
initdb), you need to specify SSP_CONFIGDIR if it isn't already specified 
as an env var. 
E.g on *nix.... $> SSP_CONFIGDIR=/opt/ssp/sspconfig ant -Dmaven.test.
skip=true clean <target> 
Most Common Commands
- Re/Initialize the SSP-Platform database, then run the equivalent of 
deploy-ear. Destructive! Appropriate for first-time deployments.
   $> SSP_CONFIGDIR=/opt/ssp/sspconfig ant -Dmaven.test.skip=true clean 
initportal
- Build and deploy entire SSP-Platform portal, including SSP:
   $> SSP_CONFIGDIR=/opt/ssp/sspconfig ant -Dmaven.test.skip=true clean 
deploy-ear
Other commonly used ant targets:
testdb: Tests the database settings and connectivity
initdb: Drop SSP-Platform tables in the db & recreate them with configured 
seed data (src/main/data, not including the "quickstart" folder).
deploy-war: Build & deploy _just the SSP-Platform war_ (i.e. not SSP or 
other portlets, etc.).
deployPortletApp: Deploy one (already-built) portlet war file to Tomcat 
(example ant deploPortletApp -DportletApp=../SSP-Open-Source-Project/target
/ssp.war)
```
Additional step for Microsoft SQL Server to update column types

**For Microsoft SQL Server ONLY**

Follow steps 2 & 3 from the following [page](https://wiki.jasig.org/display/UPM40/MSSQL+with+the+jTDS+JDBC+Driver) to update appropriate database tables for SSP-PLATFORM

Restart Tomcat

# <span id="page-11-0"></span>**5. Test Deployment**

Start Tomcat and point your browser to <http://localhost:8080/ssp-platform> Click Sign In, and use the credentials user: admin password: admin

## <span id="page-11-1"></span>**6. Production Deployment Tips**

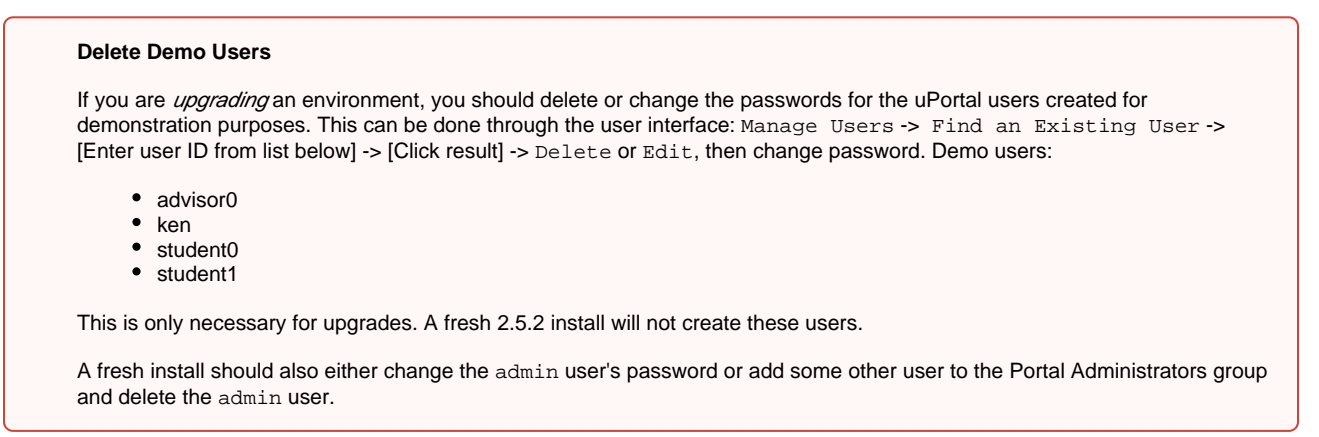

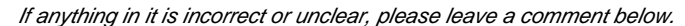